# **The Only Stand Alone Product You'll Ever Need**

*Since its introduction in 1990, SAE (Stand Alone Environment) has become the standard for the repair and recovery of large IBM Enterprise Systems including OS/390 and z/OS. The Stand Alone mode of operation used by SAE is absolutely critical during a disaster. Without access to TSO or ISPF, how will you access system files with confidence? How will you diagnose and fix problems? With SAE you avoid this "Catch-22" scenario totally, gaining access to system files and system data with a familiar ISPF-like interface. SAE's commands and services are totally intuitive for system professionals. Many also use SAE at their Hot Sites as an integral part of their Disaster Recovery test and for erasing test data fast.*

## **What's New in SAE 11.**  SAE 11 enhancements include:

## **Burst Mode Erase**

**ater**  $\frac{10a}{1}$ This feature will change the way long CCW chains are used during erase. Originally, one

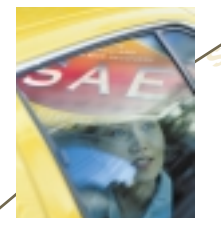

e<br> **a t e x i n a i was us**<br> **long running i**<sup>t</sup> CCW chain was used and was long running (i.e., 45 minutes - start to finish). RAID type devices that emulate 3390s with large cache seem to service a single volume, filling the cache with as much of the large CCW

**c**

 $\frac{a_0}{c_0}$ 

chain as possible. This results in one volume showing very high erase rates while others show no service at all. As other volumes show no interrupts for long periods of time, No Response processing detects them and terminates/restarts them. This results in a greater number of restarts, greater amount of diagnostic reports and slower erase times. Burst mode will limit the size of the CCW chain. This results in many I/O starts but provides greater load balancing and overall better erase times.

## **SAE Option Self-modification**

This feature will allow a SAE panel to be displayed that shows the SAEOPT settings and also allows some of those settings to be altered, with SAE writing information back to the IPL track and/or nucleus dataset. With more and more users using SAE only from DASD, this makes sense. To currently change options with SAEOPT, a tape must be read and then a new one written which is then used as input of TODISK. This option would be found under option 0- Settings.

SAE RELEASE 11.0

#### **Improved SAEOPT**

To aid in the support of SAE Option Self-modification, the various options will be commonly located in SAE storage. SAEOPT will be changed to support these new locations and to streamline some parameter settings.

### **Printer Pre-define**

SAEOPT & SAE Option Self-modification will support the pre-definition of a printer or Print-to-disk volume. At SAE IPL, SAE will automatically setup print to use the predefined printer.

#### **Direct DASD Install**

Many customers are now reporting much difficulty producing NL tapes in

**o i o i p i s i in faster** erase times<br>their installations<br>ancing results without creating a tape<br>their installations<br>ancing results without currently, a customer who downloads **s** in faster erasting a ta  $n^i$ 1. tapes in<br>
clude:<br>
the way long<br>
the way long<br>
the way long<br>
that NL tape, the LOAD and CNTL datasets are<br>
the LOAD and CNTL datasets, the NL tape is the<br>
series in the LOAD and CNTL datasets, the NL tape is the<br>
series ad palancing results in faste the ting a tape<br>ad palancing results without creating a tape<br>ad palancing results without creating a tape<br>be Call of the LOAD and CNTL datasets are c<br>the LOAD and CNTL datasets, the NL tape is their installations. Currently, a customer who downloads SAE must run SAETPBLD to create a NL tape. From that NL tape, the LOAD and CNTL datasets are copied. Using the LOAD and CNTL datasets, the NL tape is then read, options are set and another NL tape is created. That last NL tape is then read in the TODISK job as input to writing SAE to DASD for IPL. A new 'SAETPBLD' like utility will be written that produces three sequential files. These files are IEBCOPY formats of CNTL and LOAD and also a sequential file containing SAE. Using the CNTL and LOAD, the sequential file could then be used as input to the TODISK job and allow the complete installation of SAE to DASD without ever creating a tape. Another utility would take an option changed sequential file and produce a NL tape for offsite SAE IPL. Trials using this method would be unauthorized licensed tapes that require override codes.

## **IPL Analysis IEASYM support**

SAE's IPL Analysis will be changed to fully support OS/390 & z/OS IEASYSxx settings of symbolics for substitution in other IPL parameter settings.

### **Documentation Improvements**

Along with incorporating the above changes into the SAE Manual, a new look and feel will be undertaken.

> **Download today at www.newera.com**

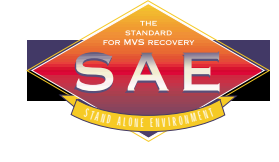

**11.**

**www.newera.com**

 $\frac{1}{2}$ 

**<sup>e</sup> g**

**s i s**

*Fully functional without MVS or its subsystems, SAE includes four integrated applications:*

- *Action Services*
- *Fast DASD Erase*
- *Stand Alone Restore*
- *Image Services*

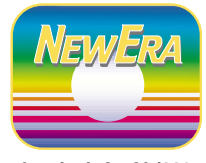

**Standards for OS/390 System Management**

*Corporate Headquarters*

Morgan Hill, California 95037 **800 421-5035** TEL: 408-201-7000 FAX 408-201-7099

#### *Europe*

Fitz Software & Co. TEL: **+353.21.483.2131** UBS Hainer GmbH TEL:**+49-6641-65510**